#### **CHAPTER 1**

#### **Introducing WordPress**

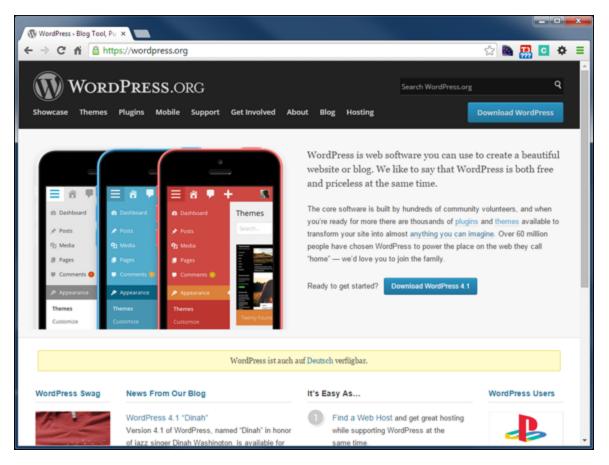

WordPress is the world's most popular content management system for websites. Not only is it easy to set up and use, but its flexibility and expandability make it a powerful tool for virtually any small business or personal website.

**Choose a Version of WordPress** 

Choose a Site Topic

**Understand WordPress and Website Terms** 

Plan Your Site's Content

Research Site Titles

#### Buy a Domain Name

#### Choose a Version of WordPress

WordPress comes in two versions: a fully managed and hosted version at <a href="wordPress.com">wordPress.com</a>, and a self-hosted, self-managed version you can download at <a href="wordPress.org">wordPress.org</a>. Which version is best for you depends on your current and future needs, so it is important to understand the goals and requirements of your website.

It is possible to move your content from one version to the other, so you can change your mind later. But as you will see, it would mean giving up different kinds of functionality.

#### **About WordPress**

#### Our Bill of Rights

WordPress is licensed under the General Public License (GPLv2 or four core freedoms, consider this as the WordPress "bill of rights":

- The freedom to run the program, for any purpose.
- The freedom to study how the program works, and change it to m wish.
- The freedom to redistribute.
- The freedom to distribute copies of your modified versions to other

WordPress is *open-source* software, meaning anyone can download it, use it, and change it, generally for free and with few restrictions. It has been around since 2003 as a program for self-hosted sites, and this book uses version 4.1. The organization that developed around the software, <a href="WordPress.org">WordPress.org</a>, later started <a href="WordPress.com">WordPress.com</a> for people who did not want to host their own sites.

#### Why WordPress?

#### WordPress Platform Powers 23 Percent Of Websites In The World, Statistics Say

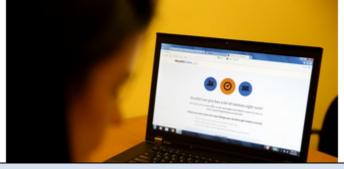

What separates WordPress from other free blogging or content management tools is the size of the community. Yes, it is easy to use, but more importantly, so many people use WordPress that the number of resources available far outstrips any other platform. Whether it is troubleshooting an installation, helping with your design, or needing added functionality, it is easy to find a free or paid solution.

#### <u>WordPress.com</u> — Managed Hosting

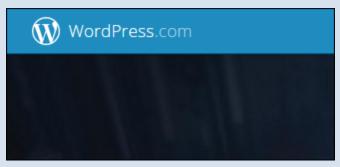

WordPress.com provides hosting for your site and takes care of all updates. It offers a good selection of designs and a useful set of functions, such as forms, social sharing, polls, and more. WordPress.com is constantly adding to its list of designs and functions, but you cannot add your own.

#### WordPress.org — Self-Hosted

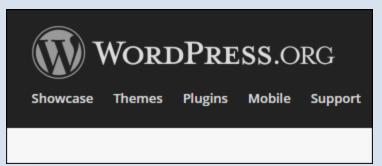

WordPress.org provides you with software that you then need to host, set up, and maintain. None of these tasks is difficult, but they do require time and/or money. The tradeoff for doing everything yourself is that you can customize WordPress in virtually limitless ways: Make it look exactly the way you want, using free, paid, or custom themes, or add as many functions as you want using free, paid, or custom plugins, which are small programs you literally plug in to the core software.

#### **Key Differences: Design**

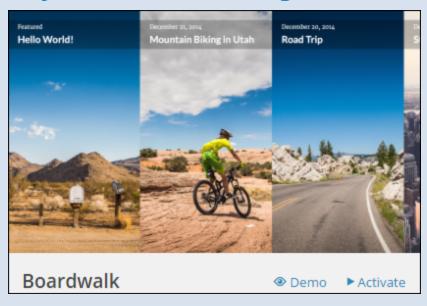

WordPress.com offers a good selection of free or paid themes to make your site look good. There is even a paid option that allows you to tweak your theme to get exact colors and so on. Wordpress.org, on the other hand, allows you to put in any theme you want, and thousands of free and paid themes are available. You can even create your own theme from scratch, or modify an existing theme as much as you want.

#### **Key Differences: Functionality**

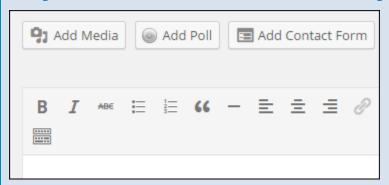

WordPress.com has good basic functionality built in, such as the ability to create a contact form, share your site on social media, and more. But your site is limited to whatever is currently offered. WordPress.org allows you to add as much functionality as you want using plugins. You can choose from more than 50,000 free and paid plugins, or you can create your own.

#### **Key Differences: Ads**

→ Policies & Safety

#### Advertising

While most affiliate links and sponsored posts image ads or third-party advertising networks Vibrant Media.

If you would like to run these types of ads on y

WordPress.com allows affiliate text links and sponsored posts, but no image ads or ad networks (unless you join its in-house ad network). Also, unless you pay to have them removed, WordPress.com may place its own ads on your site. With a WordPress.org site, you have complete control over the type and amount of advertising you place on your site.

#### **Key Differences: Cost**

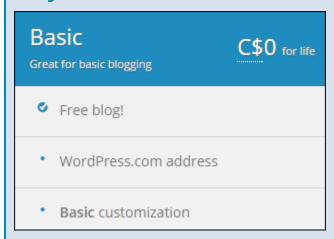

WordPress itself is free, whether you download it to self-host or sign up for a <a href="WordPress.com">WordPress.com</a> account. The difference in cost is that <a href="WordPress.com">WordPress.com</a> offers a small number of paid features, such as using your own domain name, customizing the look of your theme, or enabling e-commerce. For <a href="WordPress.org">WordPress.org</a> sites, you need to pay for a

hosting account, but beyond that, any costs would involve paid themes or plugins or hiring someone to do custom work.

#### **Key Differences: Support**

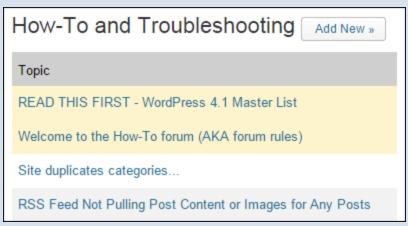

Both <u>WordPress.org</u> and <u>WordPress.com</u> offer free support in documentation and in forums. <u>WordPress.com</u> offers its own paid support service; <u>Wordpress.org</u> users can get additional support through paid themes or plugins or third-party support services.

#### **Choose a Site Topic**

Being clear in your mind about your site's purpose and audience means you are more likely to communicate that information both to visitors and to search engines. Clarity about your site means you also understand what theme and what plugins you will need for WordPress. Following are some example types of sites to help you focus what your site is about and what it is intended to accomplish.

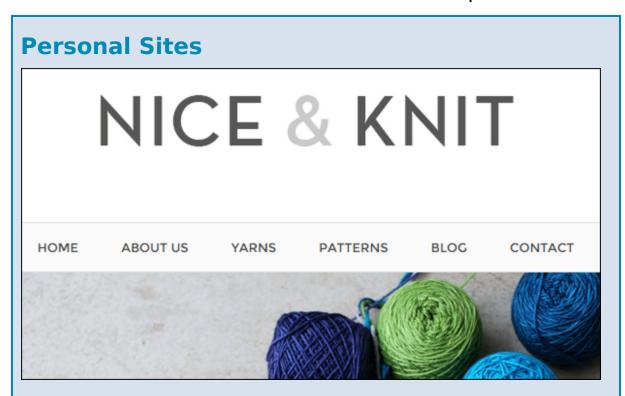

Whether you want to focus on a hobby or a broad range of personal interests, a blog can be a great way to share your thoughts as well as your images and videos.

#### **Organization Sites**

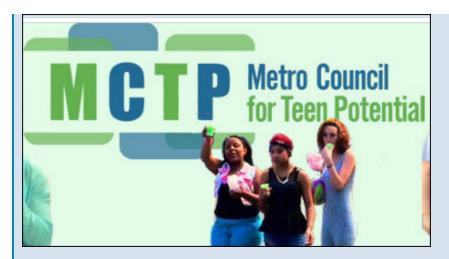

A website is the perfect way for any organization, large or small, to get the word out to the public and help members stay in touch.

#### **Business Sites — Information**

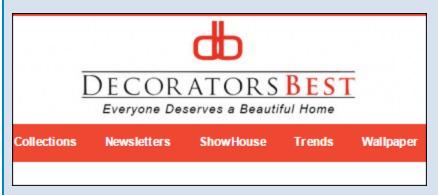

Websites that explain what a company does and invite visitors to make contact in various ways are the most common type of business site. Using WordPress posts, you can keep visitors up to date on company and industry news.

#### **Business Sites — E-Commerce**

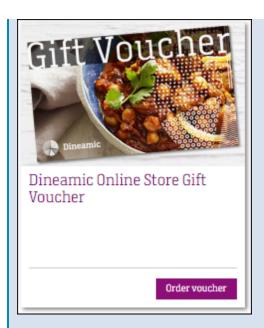

Whether you offer a couple of services or a large catalog of items, selling directly from a website is a powerful tool for many businesses. There are many ways to make your WordPress site an e-commerce site, including a paid package on <a href="WordPress.com">WordPress.com</a>.

#### **Author and Artist Sites**

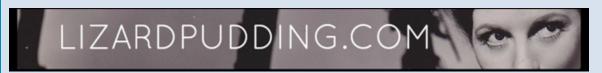

A website is the perfect way for authors and artists to showcase their work (and even sell them directly). In the case of authors, you may want to have a separate website for individual books or series, and for artists you could even have a separate site for a particular exhibit.

#### **Directory Sites**

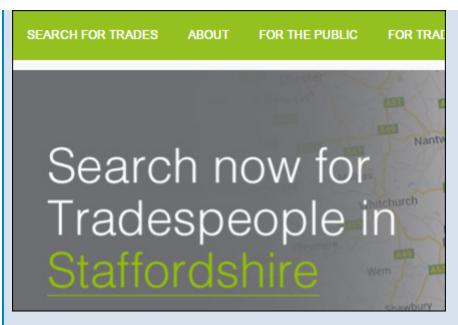

Helping people find things on the Internet or in the real world is a valuable service. Creating a directory site is a great way to organize and present information.

#### **Instructional Sites**

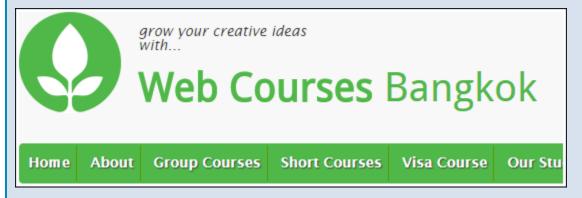

Websites that focus on providing courses or other types of instruction have become increasingly popular. They may be free or paid or a combination of the two. Payment is usually taken in the form of a membership for a period of time.

#### **Entertainment Sites**

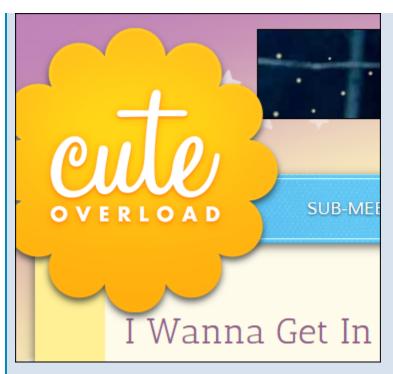

Creating a website that entertains is a great way to draw a lot of visitors and either sell something related to the entertainment, or sell advertising if you have very high numbers for a particular audience. For example, you might produce an online graphic novel series that appeals to young adults, or develop a set of animated games that help kids learn as they play.

## **Understand WordPress and Website Terms**

Learning a few WordPress and website terms before you dive in makes the process easier to follow.

# Posts versus Pages Edit Post Add New A Tale of Two Terriers Permalink: http://127.0.0.1/41/?p=4 Change Permalinks

WordPress has two main types of content: posts and pages. *Posts* are pieces of content which get grouped together into *categories*, such as press releases. New posts are constantly being added. WordPress *pages* typically are used for singular content which changes very little, such as the history of a company or the description of a service. Do not confuse a WordPress page with a website page. Individual WordPress posts, for example, are displayed as web pages.

| Plugins |  |  |  |
|---------|--|--|--|
|         |  |  |  |
|         |  |  |  |
|         |  |  |  |
|         |  |  |  |
|         |  |  |  |

# Plugin Directory Extending WordPress Plugins can extend WordPress to do a directory you can find, download, rate WordPress community has to offer. Themes Mobile 35,575 PLUGINS 827,540,194 I

A *plugin* is a piece of software that you literally plug in to WordPress to add new functionality. A form plugin, for example, would allow you to add a contact form to your site. At <u>WordPress.com</u>, a very limited, but useful set of plugins is built in to the system, whereas with <u>WordPress.org</u> you can choose from tens of thousands of possible plugins.

#### **Themes**

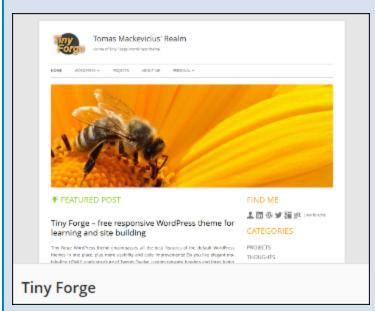

A *theme* is a piece of software that determines not only the look of your WordPress site, but to some extent the

functionality. A theme controls the layout, colors, typography, and graphics for the design, but it could also add, say, the ability to put testimonials on your site or display a portfolio of your work.

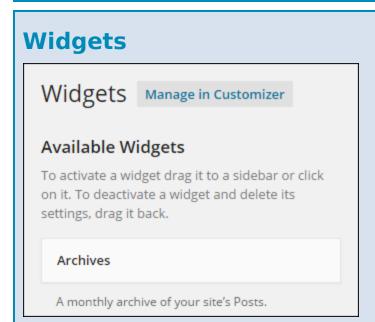

A widget is content or functionality you can add to your site, usually somewhere outside the main content area, such as in a sidebar or the footer. For example, widgets can display your most recent posts or connect to your social media accounts and display your latest activity there.

#### **Dashboard**

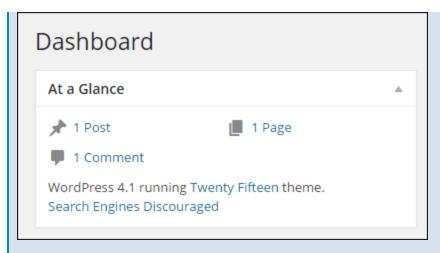

The *dashboard* is the home page of the WordPress administration area. It offers an overview of your site content, and provides notifications of pending comments, draft content, and news from the WordPress community.

#### **Media Library**

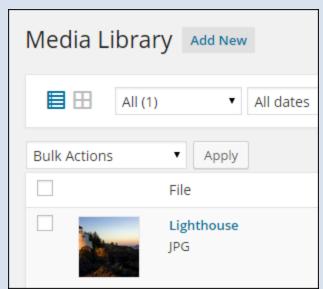

Every media file you upload to WordPress (images, documents, video, and so on) is listed in the *media library*. From there you can edit, delete, select, and insert media files.

#### **CSS**

```
blockquote {
    border-left: 4px solid #707070;
    border-left: 4px solid rgba(51, 51, 51, 0.7);
    color: #707070;
    color: rgba(51, 51, 51, 0.7);
    font-size: 18px;
    font-size: 1.8rem;
    font-style: italic;
    line-height: 1.6667;
    margin-bottom: 1.6667em;
    padding-left: 0.7778em;
}
```

This stands for *cascading stylesheet*, which is the primary way of controlling the look of a website. Stylesheet rules can govern the elements of HTML as well as specially named classes and IDs.

#### **SEO**

More news for seo

#### Search engine optimization - Wikipedia,

en.wikipedia.org/wiki/Search\_engine\_optimization Search engine optimization (SEO) is the process of affior a web page in a search engine's "natural" or un-paid Backlink - Google Webmaster Tools - Seo - Vertical se

This stands for *search engine optimization*. Anything that helps search engines find, index, and rank web pages can be called an SEO technique — for example, making sure your page title and content use the same keywords.

#### **Plan Your Site's Content**

Planning your site's content consists of two stages: the initial site launch and the ongoing addition of material. Some of these suggestions apply to both.

#### **Focus**

# Benefits of a Raw Food Diet for Dogs

Putting your dog on a raw food diet has many benefits. but you need to make sure it's the proper mix of foods:

- Increased Stimulation
- Improved Skin and Coat
- Stronger Immune System
- Leaner Body Mass

Every web page needs to have a clear focus. A contact page should not go into your company history, for example. If you offer three distinct services, then have at least one page for each. Several posts may belong to the same category, but they should each have a clear focus distinct from the others.

#### Make It Easy to Find

| BLOGGERS   PHOTO BLOGGERS   VIDEO BLOGGERS |                    |  |  |  |  |
|--------------------------------------------|--------------------|--|--|--|--|
| FORMER BLOGGERS >                          | SPRING 2013        |  |  |  |  |
| Q                                          | FALL 2012          |  |  |  |  |
|                                            | <u>SPRING 2014</u> |  |  |  |  |
|                                            | SUMMER 2014        |  |  |  |  |

Part of content planning is mapping out how visitors will find the content. A clear navigation structure is crucial. If you have more than a few web pages, you need to organize the menu so that it shows an overview of your site, with submenu items that lead to more details within each area. Linking to your own material is also very helpful to visitors. If you write about prepping your garden for winter, include a link to a post you wrote the year before about how to protect plants from frost.

#### **Consider Post Length**

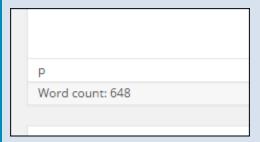

Posts should be only as long as they need to be. In other words, you need to be succinct whether writing 3 paragraphs or 30. Assuming you have a focused topic, say what you have to say as quickly as possible, while still being clear and accurate. If you have anything more than 7 or 8 paragraphs, be sure to ask yourself whether the post is truly focused and whether it could be broken into 2 or more parts.

#### **Be Visual**

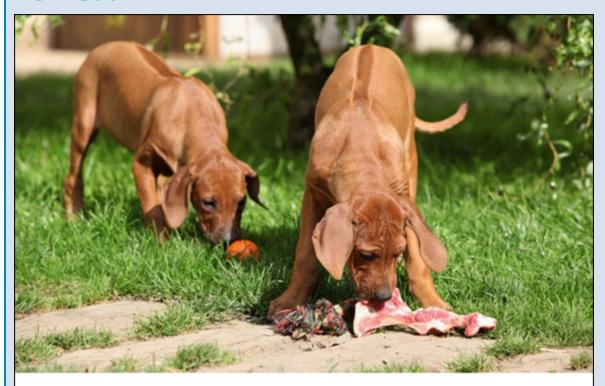

## Benefits of a Raw Food Diet for Dogs

Images and video are powerful ways of engaging your visitors. In fact, the content on every web page should contain at least one image. Be on the lookout for photo opportunities, even if you are not sure how you would later use the image. Similarly, you should be thinking of videos, no matter how short, that you could record now and use later for content. Consider subscribing to a stock photography site, such as <a href="mailto:dollarphotoclub.com">dollarphotoclub.com</a>, if you plan on doing a lot of posting.

#### **Consider Post Frequency**

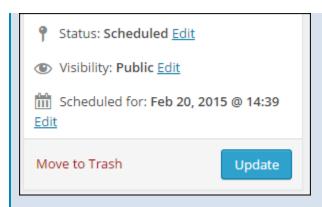

Visitors and search engines want to know that you are still active, so spread out your posts whenever possible. If you have a lot of ideas when you first start your site, do not post them all at once. A good rule of thumb is to post something new at least once every couple of weeks. WordPress has a scheduling feature, so you could write a lot of material at one sitting, but have it publish over a number of weeks.

#### **Create an Editorial Calendar**

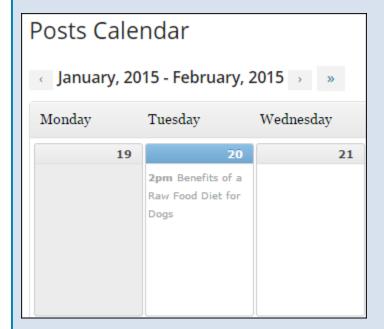

To help ease the burden of coming up with new content, as well as to target your audience at appropriate times, develop an editorial calendar. Map out important dates

and events, both generally (Christmas, summer vacation, and so on) and within your field (trade shows, seasonal issues, and so on).

# Link to Other Sites Insert/edit link Enter the destination URL URL http://healthypets.mercola.com/sites/healthypet Title Healthy Pets - raw food diet tips □ Open link in a new window/tab Or link to existing content ▼ Cancel Add Link

Always be on the lookout for valuable content you can link to. The web is a vast store of information, and helping your visitors find useful or entertaining material is a great way of supplementing your own thoughts. In fact, you can create entire posts out of pointing visitors to a valuable site. But do not just link; summarize or give a quote of what you think is of value and even add your own comments.

#### **Listen and Keep Notes**

#### See what's happening

should I feed my dog a raw food diet?

Tip: use operators for advanced search.

What questions are your customers asking? What topics are your friends discussing on social media? What are your competitors writing about, and how can you offer a new perspective? If you listen to those around you, you will never be short on content, and what you write about will be relevant to your audience. Even if you do not have something to say on the topic right now, make a note of what you heard and save it for those days when you need inspiration.

#### **Research Site Titles**

Naming your site well is vital, whether to maintain an existing brand or to create a new one. If you have a product, company, or organization, you already have a focus for your site title. You have more options if the site has no existing ties, but there are still some rules to keep in mind.

# Site Title versus Domain bostondesignguide.com

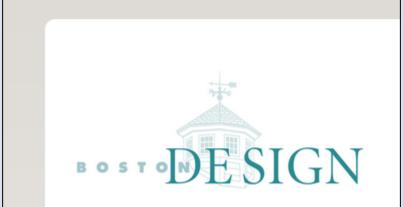

Your *site title* appears in the header of your web pages. A *domain name* is the part of a web address that includes *.com, .net, .info,* or one of the other domain name extensions. You can read about buying a domain name in the next section, "Buy a Domain Name."

#### **Corresponding Names**

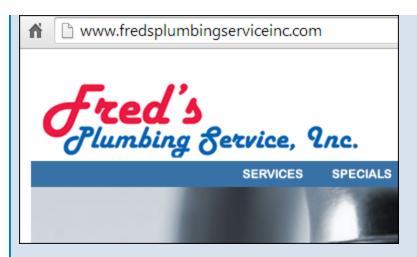

It is important for your site title and domain name to match, or at least to correspond closely, so that people can find you more easily. From hearing the name of your company, organization, or personal blog, people should be able to easily look you up on the web.

#### **Spelling Counts**

#### oceansideaccommodation.com oceansideaccomodation.com

A domain name that exactly matches your company name is one way to make it easy for people to remember, but what if the name is hard to spell? You can buy a second domain with the incorrect spelling and point it to your site as well. Or avoid the spelling issue by going with a name that focuses on your product or service instead. Shorter is easier, unless you have a memorable, easy to spell, exact match, such as <a href="mailto:thebreadcompany.com">thegreatlittlebreadcompany.com</a>.

#### **Brainstorm Names**

### dogcrazy crazyaboutdogs crazyfordogs sodoggonecrazy sodogcrazy

If you have an existing company, product, or organization name, stick as closely to that as you can. Consistency is more important than being clever. If this is a new venture or a personal website, then brainstorming is crucial. Focus on what you do or what you are going to write about. If your subject is dogs, start by narrowing the focus: training dogs versus dog breeds versus my dog's adventures. Start brainstorming from there.

#### **Try for a Unique Name**

#### Is Your Dog Crazy? 15 Nutty Behaviors Explained - CBS News

www.cbsnews.com/.../is-your-dog-crazy-15-nutty-behaviors-explained/ ▼ Is your dog idiosyncratic? Ridiculous? Eccentric? A lot of odd dog behavior can be traced to fears that took root in the early months of a puppy's life, says ...

#### Occupational Dog Bite Prevention | How to Train a Puppy ... www.doggonecrazy.ca/ •

Contact Doggone Crazy of Campbellville ON for How to Train a Puppy, Dog Bite Prevention, Dog Behavior Problems, How to Stop a Dog From Biting, Clicker ...

Increase your odds of having a unique site title by typing your proposed title into a search engine, and look for sites that use your title in full or in part. If you are signing up at <a href="WordPress.com">WordPress.com</a>, it automatically checks if your site title is taken within its system (it also lets you know if the domain of that same name is available).

#### All the Good Names Are Taken!

dogcrazy.COM

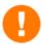

Sorry, dogcrazy.com is not available.

Here is a list of domains recommended for you:

Filter By

1 - 10 of 92 results Show All

With so many domain names already registered, it can take a lot of creativity these days to find a good one that is available. If your company or product name is fairly unique, you stand a better chance. With more generic names, try adding a location (franksplumbingportland.com) or additional relevant words (franksplumbingservice.com) or get clever (callfrankforplumbing.com). You can get help at sites such as panabee.com, bustaname.com, or dotomator.com, which also tell you when related domain names are taken or available.

#### **Avoid Duplication**

dogcrazy.website dogcrazy.link dogcrazy.click dogcrazy.bio

Aside from possible legal issues, using the same site title as someone else or registering a domain with the same name but different extension just does not make any sense. Why run the risk of visitors confusing your site with someone else's?

#### **Buy a Domain Name**

If you are self-hosting your site, you need a domain name. <u>WordPress.com</u> has a paid option for using your own domain instead of yoursitename.wordpress.com.

Domain names can be registered for one or more years through what are called *registrars*. Although most hosting companies are also registrars, the functions are entirely separate. In other words, you do not have to register your domain through your hosting company.

#### **Buy a Domain Name**

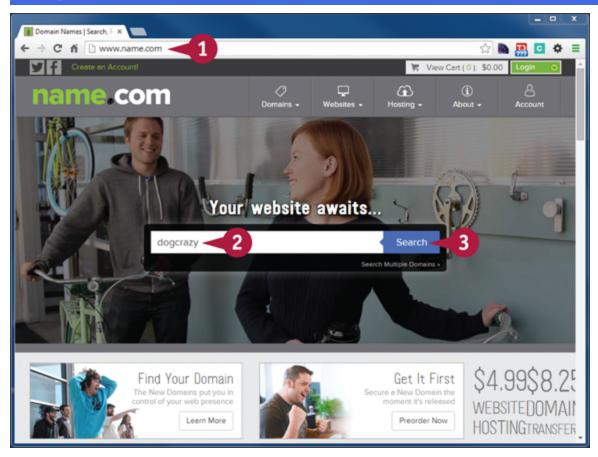

• Go to <a href="https://www.name.com">www.name.com</a> in your web browser.